## **Tip #08 – Displaying the Live Stream on the Projector 2019-12-17**

Due to an incompatibility issue with the projector's video input, the projector is unable to properly display the live stream video feed through the Kramer video switch. If you attempt this, the projector will indeed display the video; however, the colors are incorrect (it has a greenish-orange color cast). The solution is to utilize ProPresenter's Live Video feature to display the live stream feed through the Media PC rather than the Kramer video switch.

[ProPresenter Live Video Tutorial](https://www.youtube.com/watch?v=6reLc9_aSY0&autoplay=1)

ProPresenter has already been configured to use the live stream video feed just like any other video input. A "Live" button has been added to the top of the menu bar which simply enables or disables the live video capability much like the "Output" button toggles the ProPresenter's main video output. Live video is displayed on the video layer which, if you recall, is a lower layer than slides and background. This allows for graphics/text overlays if desired. It also means that the Live Video will not be visible if the logo background is active since the logo background is on a higher layer. With that basic overview, here's how to use it in a service…

To make this super simple, a "Live Stream" presentation was saved in the Ad Hoc section of the library. Simply search for "Live Stream" and add that presentation to your playlist. That will result in a single slide that automatically enables live video and clears the background layer so the live stream becomes visible on the main output. To return to the logo deck, you must reapply the logo background and then the logo overlay just as we do after any video is played.

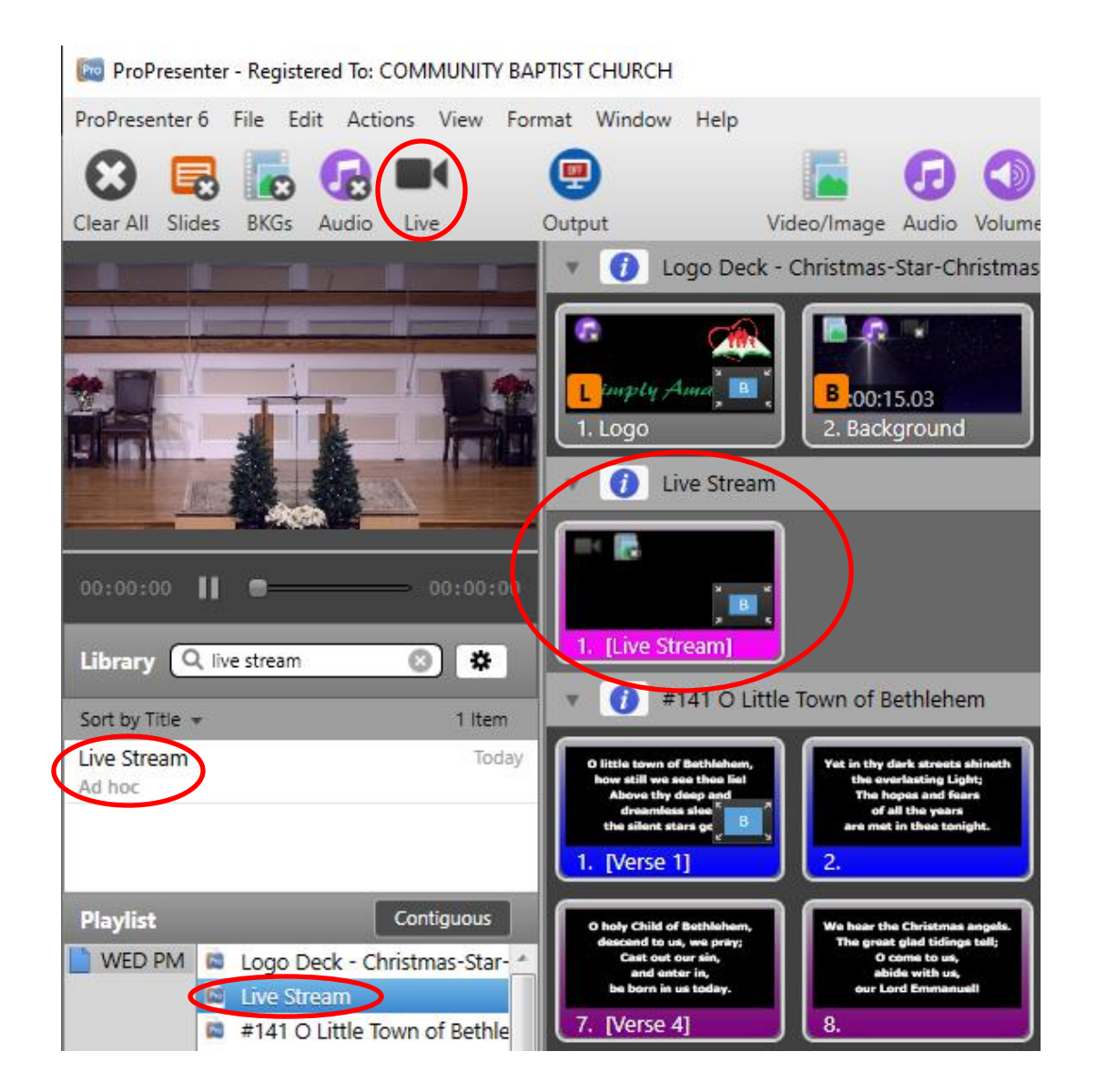

## Background Info on the Live Video Configuration

To utilize Live Video in ProPresenter, we use a BlackMagic DeckLink Mini Recorder capture card (same as we use for live stream). The ProPresenter settings are shown below for reference.

**Note:** there is a ProPresenter bug where the desired Audio Device setting "- Disabled -" does not persistent and reverts back to "DeckLink Mini Recorder." This just means that the live stream audio will also play when you play the live video as well. The sound board should not have the Media input active when Live Video is being displayed for this reason, at least until that fix this bug.

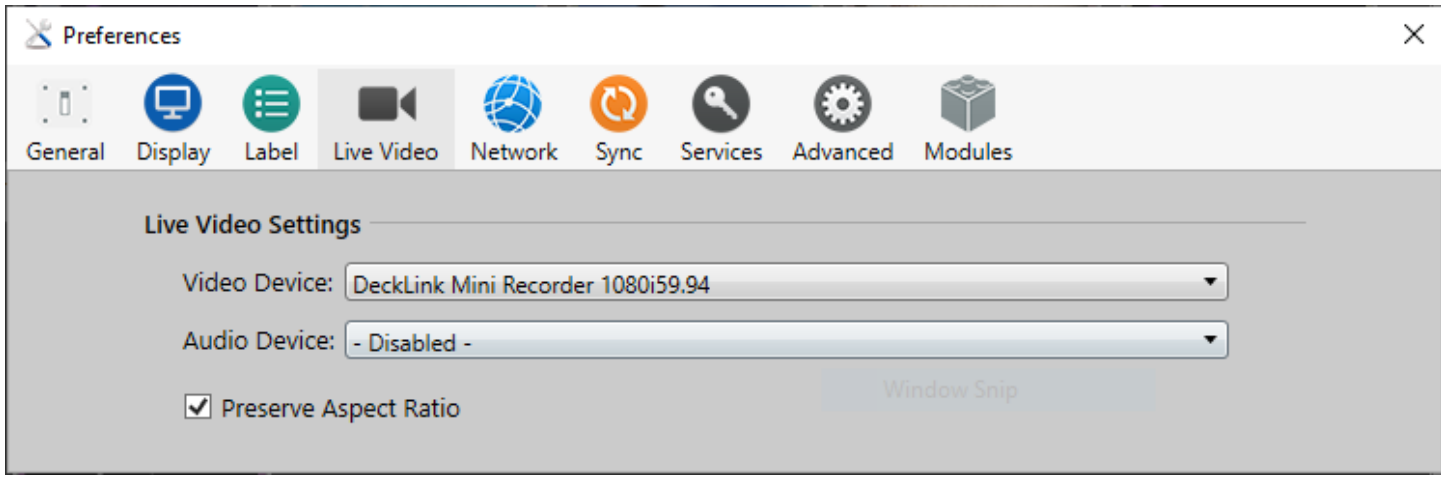

The HDIM source for the capture card is the "Live Stream Output" HDMI splitter.

**Note:** We could use the Kramer's Output #2 as the input for this if we'd ever want to select a different source. I felt the simplicity of a direct feed suited our current needs the best.